Aqara

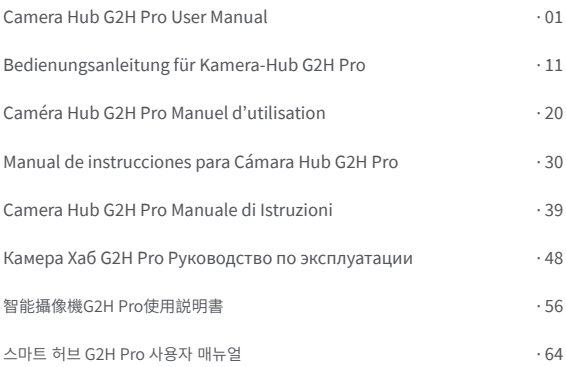

### **Product introduction**

Aqara Camera Hub G2H Pro is an intelligent product that integrates dual functions of camera and hub. It has functions such as video intercom, motion detection, sound detection, MicroSD card recording, NAS storage, timelapse, privacy area covering and so on. It can also be used as a Zigbee hub in collaboration with other sensors, controllers, and other accessories to realize the functions such as home guard, data reporting, and smart control. It also supports for HomeKit Secure Video.

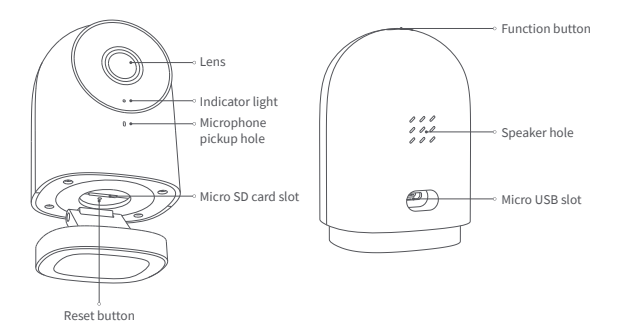

### **Preparation before Use**

- 1. A smartphone or tablet that supports Wi-Fi or a cellular network (with iOS or Android system) is required.
- 2. Please make sure that there is a Wi-Fi connection and your internet connection is stable.

# **Quick Setup**

### **Download the Aqara Home app 1**

Search for "Aqara Home" in the Apple App Store, Google Play, Xiaomi GetApps, Huawei App Gallery, or scan the following QR code to download the Aqara Home app.

#### **Power up and turn on the Camera Hub G2H Pro 2**

Choose the installation location of the hub: Ensure that the hub and the routing connection are not disturbed, and avoid metal obstacles between the hub and the router or around the hub.

Locate the power interface at the back of the product and plug the MicroUSB power cord to connect the power adapter. When the Camera Hub G2H Pro is started, the status indicator will turn yellow and flash quickly. Make sure your mobile phone is connected to a Wi-Fi network in the 2.4 GHz frequency band.

### **3 Add the product to the Aqara Home app**

 $02$ Please open the Aqara Home app, tap "Home" and then tap "+" in the top right corner to enter the "Add Device (Accessory)" page, select "Camera Hub G2H Pro", and add it according to instructions in the Aqara Home app. After a successful connection, the status indicator of the device will turn blue and keep the light constant.

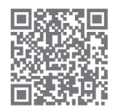

NOTICE: If the device addition fails, please confirm the following points:

- \* The Wi-Fi name or password contains an unsupported special character, such as, @, #, %, -, \$, etc., resulting in a failure to connect to the router. Please change it to a commonly used character and try again.
- \* If the camera cannot recognize the QR code generated by the mobile phone. Please make sure that the screen size of the mobile phone is not less than 4.7 inches, and make sure that you don't use the backlight of the camera to shoot the QR code.
- \* Check whether the router has enabled the Wi-Fi anti-squatter setting, which causes the camera to be unable to connect to the Internet.
- \* Check whether the router has enabled AP isolation, which leads to the failure to search the camera on the mobile phone in the LAN.
- \* Make sure the camera is connected to the 2.4GHz Wi-Fi network.

# **4 Add accessory**

After the Camera Hub G2H Pro is added successfully, please open the Aqara Home app and refer to the user manual of the accessory to add.

### **5 Connect to Apple HomeKit**

Open the Apple Home app, click "+" on the upper right corner, and then enter the "Add Accessory" page. Scan or manually enter the HomeKit Setup Code at the bottom of the camera to bind the camera to HomeKit.

If the camera is failed to add to the HomeKit:

- \* "Failed to add accessory". Due to multiple adding failures, the error information of the iOS cache cannot be removed. Please restart the iOS device and reset the camera;
- \* "Accessory already added". After restarting the iOS device and reset the camera, you can manually enter the HomeKit setup code and add it again;

\* "Accessory not found". Please wait for 3 minutes after resetting the camera. You can manually enter the HomeKit setup code and add it again.

#### **Notice**

Use of the Works with Apple badge means that an accessory has been designed to work specifically with the technology identified in the badge and has been certified by the developer to meet Apple performance standards. Apple is not responsible for the operation of this device or its compliance with safety and regulatory standards.

A 10-day recording history from your Camera Hub G2H Pro is securely stored in iCloud and available to view in the Apple Home app on your iPhone, iPad, or Mac. You can add one camera to your 200 GB plan or up to five cameras to your 2 TB plan at no additional cost. Camera recordings don't count against your iCloud storage limit.

Communication between iPhone, iPad, Apple Watch, HomePod, or Mac and the HomeKitenabled Camera Hub G2H Pro is secured by HomeKit technology.

### **Product Installation**

- **1** Please make sure the camera is added successfully, and then install it onto the wall.
- 

**2** You can place the camera on a horizontal surface, such as a desk, table, bookcase, and so on.

- **3** The base of the camera contains a magnet, which can be attached to the surface of ferrous material, such as refrigerator, iron door, and so on. Do not place it near the main unit of the computer or hard disc.
- **4** You can also use double-sided tape to attach the magnet to the surface of smooth materials, such as glass, tile, latex wall, and so on, or fastening screws can be used to fix the magnet sheet on the wall, and then attach the camera to the magnet.
- \* Please make sure the installation position is within the coverage range of the Wi-Fi.
- \* Do not place it near strong electromagnetic interference sources.
- \* The product is only limited to be used indoors. Please do not use it in humid environments or outdoors.
- \* Please make sure there is no obstacle around the device.

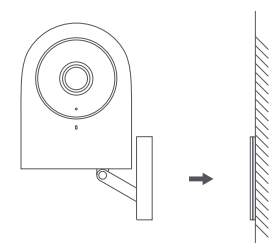

# **Warnings**

- \* This product is NOT a toy. Please keep children away from this product.
- \* This product is designed for indoor use only. Do NOT use in humid environments or outdoors.
- \* Beware of moisture, do NOT spill water or other liquids onto the product.
- \* Do NOT place this product near a heat source.
- \* Do NOT place it in an enclosure unless there is normal ventilation.
- \* Do NOT attempt to repair this product by yourself. All repairs should be performed by an authorized professional.

\* This product is only suitable for improving the convenience of your home life and reminding you about the status of your devices. It should NOT be used as security equipment for homes, buildings, warehouses, or any other places. If a user violates the product use instructions, the manufacturer will NOT be liable for any risks and property losses.

- \* The base of this product has been designed with strong magnetic properties, which can ensure that product will not fall off when it is installed on the wall. In order to prevent falling off and possibly causing personal injury, we recommend that the installation of the device should be less than 2 meters.
- \* This product does not come with a power adapter by default. Please purchase a separate adapter from a regular source.

# **Description of Indicator Light Status**

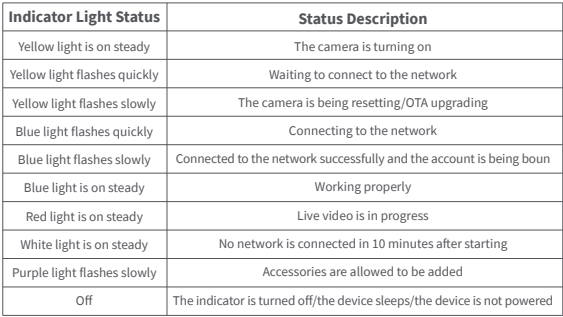

### **Description of Button Operations**

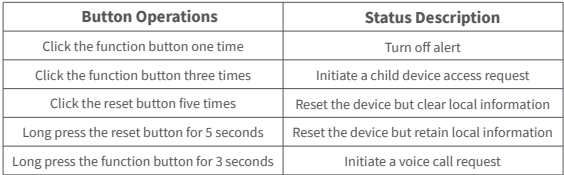

# **Specifications**

Product Model: CH-C01 Video Coding: H.264 Resolution: 1080p Power Supply Input: 5V=1A Viewing Angle: 146° (diagonal) Overall Power Consumption: 5 W Product Dimensions: 82.4×56.5×50.5 mm (3.24×2.33×1.99 in.) Working Temperature: -10°C ~ 40°C (14°F ~ 104°F) Operating Humidity: 15% ~ 85% RH, no condensation Wireless Protocols: Zigbee 3.0 IEEE 802.15.4, Wi-Fi IEEE 802.11 b/g/n 2.4 GHz Local Storage: MicroSD card (CLASS 4 or above is supported, up to 512 GB storage) Supported Device: Android 4.0 or iOS 13.2 and above What is in the Box: G2H Pro Camera Hub × 1, User Manual × 1, Screw × 2, Metal Plate × 1, Micro USB to USB-A Cable × 1, Ejector Tool × 1, Sticker × 1

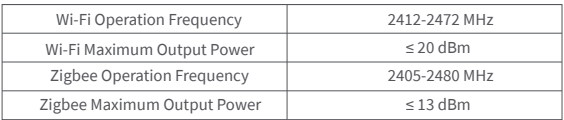

Under normal use of condition, this equipment should be kept a separation distance of at least 20cm between the antenna and the body of the user.

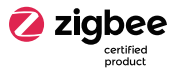

#### EU Declaration of Conformity

Hereby, Lumi United Technology Co., Ltd declares that the radio equipment type Camera Hub G2H Pro, CH-C01 is in compliance with Directive 2014/53/EU. The full text of the EU declaration of conformity is available at the following internet address: https://www.aqara.com/DoC/

#### UK Declaration of Conformity

Hereby, Lumi United Technology Co., Ltd declares that the radio equipment type Camera Hub G2H Pro, CH-C01 is in compliance with Directive 2017 (SI 2017 No. 1206, as  $\blacksquare$  amended by SI 2019 No. 696).

The full text of the UK declaration of conformity is available at the following internet address: http://www.aqara.com/DoC/.

#### WEEE Disposal and Recycling Information

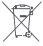

All products bearing this symbol are waste electrical and electronic equipment (WEEE as in directive 2012/19/EU) which should not be mixed with unsorted household waste. Instead, you should protect human health and the environment by handing over your waste equipment to a designated collection point for the recycling of waste electrical and electronic equipment, appointed by the government or local authorities. Correct disposal and recycling will help prevent potential negative consequences to the environment and human health. Please contact the installer or local authorities for more information about the location as well as terms and conditions of such collection points.

#### FCC ID: 2AKIT-CHC01

Federal Communications Commission (FCC) compliance statement:

1. This device complies with part 15 of the FCC Rules. Operation is subject to the following two conditions: (1) This device may not cause harmful interference, and (2) this device must accept any interference received, including interference that may cause undesired operation. 2. Changes or modifications not expressly approved by the party responsible for compliance could void the user's authority to operate the equipment.

Note: This equipment has been tested and found to comply with the limits for a CLASS B digital device, pursuant to part 15 of the FCC Rules. These limits are designed to provide reasonable protection against harmful interference in a residential installation. This equipment generates, uses and can radiate radio frequency energy and, if not installed and used in accordance with the instructions, may cause harmful interference to radio communications. However, there is no guarantee that interference will not occur in a particular installation. If this equipment does cause harmful interference to radio or television reception, which can be determined by turning the equipment off and on, the user is encouraged to try to correct the interference by one or more of the following measures:

—Reorient or relocate the receiving antenna.

—Increase the separation between the equipment and receiver.

—Connect the equipment into an outlet on a circuit different from that to which the receiver is connected.

—Consult the dealer or an experienced radio/TV technician for help.

RF Exposure statement:

This equipment complies with FCC radiation exposure limits set forth for an uncontrolled environment. This equipment should be installed and operated with minimum distance of 20 cm between the radiator and your body. This transmitter must not be co-located or operating in conjunction with any other antenna or transmitter.

#### IC: 22635-CHC01

#### IC NOTICE TO CANADIAN USERS

This device contains licence-exempt transmitter(s)/receiver(s) that comply with Innovation, Science and Economic Development Canada's licence-exempt RSS(s). Operation is subject to the following two conditions:

(1) This device may not cause interference.

(2) This device must accept any interference, including interference that may cause undesired

operation of the device.

This CLASS B digital apparatus complies with Canadian ICES‐003.

This device complies with RSS‐247 of Industry Canada. Operation is subject to the condition that this device does not cause harmful interference.

This equipment complies with IC radiation exposure limits set forth for an uncontrolled environment. This equipment should be installed and operated with minimum distance of 20 cm between the radiator and your body. This transmitter must not be co-located or operating in conjunction with any other antenna or transmitter.

Online Customer Service: www.aqara.com/support Manufacturer: Lumi United Technology Co., Ltd. Address: 8th Floor, JinQi Wisdom Valley, No.1 Tangling Road, Liuxian Ave, Taoyuan Residential District, Nanshan District, Shenzhen, China. Email: support@aqara.com

# **Produktbeschreibung**

Aqara Kamera-Hub G2H Pro ist ein intelligentes Produkt, das zwei Funktionen von Kamera und Hub integriert, darunter Video-Gegensprechanlage, Bewegungserkennung, Tonerkennung, MicroSD-Kartenaufzeichnung, NAS-Speicher, Zeitraffer, Abdeckung des Privatsphärebereichs usw. Es kann auch als Zigbee-Hub in Zusammenarbeit mit anderen Sensoren, Controllern und anderem Zubehör verwendet werden, um die Funktionen wie Homeguard, Datenberichte und intelligente Steuerung sowie die Unterstützung des HomeKit Secure Video zu realisieren

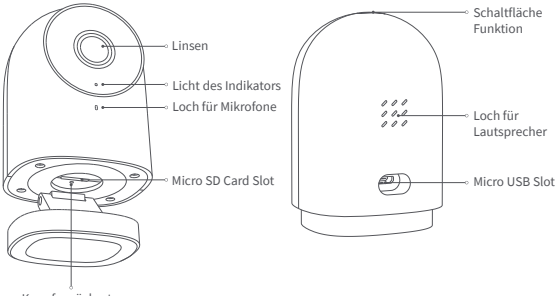

Knopf zurücksetzen

#### **2 Schalten Sie den Kamer-Hub G2H Pro ein und schalten Sie ihn ein**

Wählen Sie den Installationsort des Hubs: Stellen Sie sicher, dass der Hub und die Routing-Verbindung nicht gestört werden und vermeiden Sie metallische Hindernisse zwischen Hub und Router oder um den Hub herum.

Suchen Sie die Stromschnittstelle auf der Rückseite des Produkts und stecken Sie das MicroUSB-Kabel ein, um den Adapter anzuschließen. Wenn der Kamera-Hub G2H Pro gestartet wird, wird die Anzeige gelb und blinkt schnell. Stellen Sie sicher, dass Ihr Mobiltelefon mit einem Wi-Fi-Netzwerk im 2,4-GHz-Frequenzband verbunden ist.

#### **3 Fügen Sie das Produkt der Aqara Home-App hinzu**

Öffnen Sie die Agara Home-App, tippen Sie auf die Schaltfläche "Home", und dann oben rechts auf "+", um die Schnittstelle "Gerät hinzufügen (Zubehör)"

- 1. Ein Smartphone oder Tablet, das Wi-Fi oder ein Mobilfunknetz unterstützt (mit iOS- oder Android-System) .
- 2. Bitte stellen Sie sicher, dass eine stabile WLAN-Verbindung besteht.

# **Schnelleinrichtung**

#### **1 Laden Sie die Aqara Home-App herunter**

Suchen Sie im Apple App Store, Google Play, Xiaomi GetApps, Huawei App Gallery nach "Aqara Home" oder scannen Sie den folgenden QR-Code, um die Aqara Home App herunterzuladen.

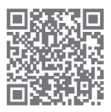

aufzurufen, wählen Sie "Kamera-Hub G2H Pro" und fügen Sie es gemäß den Anweisungen in der Aqara Home App hinzu. Nach der Verbindung wird die Anzeige des Geräts blau und das Licht ist immer an.

HINWEIS: Wenn das Hinzufügen des Geräts fehlschlägt, überprüfen Sie die folgenden Punkte:

- \* Der Wi-Fi-Name oder das Passwort enthält ein nicht unterstütztes Sonderzeichen wie @, #, %, -, \$ usw., was dazu führt, dass die Verbindung zum Router fehlschlägt. Ändern Sie es in das normale Zeichen und versuchen Sie es erneut.
- \* Wenn die Kamera den vom Mobiltelefon generierten QR-Code nicht erkennen kann. Stellen Sie sicher, dass die Bildschirmgröße des Mobiltelefons nicht weniger als 4,7 Zoll beträgt und Sie nicht die Hintergrundbeleuchtung der Kamera verwenden, um den QR-Code aufzunehmen.
- \* Check whether the router has enabled the Wi-Fi anti-squatter setting, which causes the camera to be unable to connect to the Internet.
- \* Prüfen Sie, ob die AP-Isolation des Routers aktiviert ist, was dazu führt, dass die Kamera des Mobiltelefons im LAN nicht gesucht wird.
- \* Stellen Sie sicher, dass die Kamera mit dem 2,4-GHz-WLAN-Netzwerk verbunden ist.

### **4 Zubehör hinzufügen**

Nachdem Sie den Kamera-Hub G2H Pro hinzugefügt haben, öffnen Sie bitte die Aqara Home App und lesen Sie das Benutzerhandbuch.

### **5 Mit Apple HomeKit verbinden**

Öffnen Sie die Apple Home App, klicken Sie oben rechts auf die Schaltfläche "+" und rufen Sie die Schnittstelle "Zubehör hinzufügen" auf. Scannen Sie den HomeKit-Setup-Code an der Unterseite der Kamera oder geben Sie ihn manuell ein, um die Kamera an HomeKit zu binden.

Wenn Sie dem HomeKit keine Kamera hinzufügen konnten:

- \* ""Zubehör konnte nicht hinzugefügt werden". Aufgrund mehrerer Fehler können die Fehlerinformationen des iOS-Cache nicht entfernt werden. Bitte starten Sie das iOS-Gerät neu und setzen Sie die Kamera zurück;
- \* "Zubehör bereits hinzugefügt". Nach dem Neustart des iOS-Geräts und dem Zurücksetzen der Kamera können Sie den HomeKit-Setup-Code manuell eingeben und erneut hinzufügen.
- \* "Zubehör nicht gefunden". Bitte warten Sie 3 Minuten nach dem Zurücksetzen der Kamera, dann können Sie den HomeKit-Setup-Code manuell eingeben und erneut hinzufügen.

#### **Hinweis**

Die Verwendung des Abzeichens "Works with Apple" bedeutet, dass ein Zubehörteil speziell für die im Abzeichen angegebene Technologie entwickelt wurde und vom Entwickler für die Erfüllung der Apple-Leistungsstandards zertifiziert wurde. Apple ist nicht verantwortlich für den Betrieb dieses Geräts oder seine Einhaltung von Sicherheits- und behördlichen Standards. Ein 10-tägiger Aufnahmeverlauf von Ihrem Kamera-Hub G2H Pro wird sicher in iCloud gespeichert und kann in der Apple Home App auf Ihrem iPhone, iPad oder Mac angezeigt werden. Sie können Ihrem 200-GB-Plan eine Kamera oder bis zu fünf Kameras zu Ihrem 2 TB-Plan hinzufügen ohne zusätzliche Kosten. Die Kameraaufnahmen werden nicht auf Ihr iCloud-Speicherlimit angerechnet.

Die Kommunikation zwischen iPhone, iPad, Apple Watch, HomePod oder Mac und dem HomeKit-fähigen Kamera-Hub G2H Pro wird durch die HomeKit-Technologie gesichert.

# **Produktinstallation**

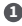

Bitte stellen Sie sicher, dass die Kamera hinzugefügt wird, und installieren **1**Sie sie dann an der Wand.

Sie können die Kamera auf einer horizontalen Fläche wie einem **2** Schreibtisch, Tisch, Bücherregal usw. platzieren.

**3** Die Basis der Kamera enthält einen Magneten, der an der Oberfläche von eisenhaltigem Material wie Kühlschrank, Eisentür usw. befestigt werden kann. Stellen Sie sie nicht in der Nähe des Hauptgeräts des Computers oder

**4** der Festplatte auf.

Sie können den Magneten auch mit doppelseitigem Klebeband an der Oberfläche glatter Materialien wie Glas, Fliesen, Latexwand usw. befestigen oder Befestigungsschrauben verwenden, um die Magnetfolie an der Wand zu befestigen, und dann die Kamera anbringen der Magnet.

- \* Stellen Sie sicher, dass sich die Installationsposition innerhalb des Abdeckungsbereichs des Wi-Fi befindet.
- \* Stellen Sie es nicht in der Nähe von starken elektromagnetischen Störquellen auf.
- \* Das Produkt darf nur in Innenräumen verwendet werden. Bitte verwenden Sie es nicht in feuchten Umgebungen sowie im Freien.
- \* Stellen Sie sicher, dass sich um das Gerät herum keine Hindernisse befinden.

#### **Warnungen**

- \* Dieses Produkt ist KEIN Spielzeug. Bitte halten Sie Kinder von diesem Produkt fern.
- \* Dieses Produkt ist nur für den Innenbereich bestimmt. Verwenden Sie es NICHT in feuchten Umgebungen oder im Freien.
- \* Achten Sie auf Feuchtigkeit, verschütten Sie KEIN Wasser oder Flüssigkeiten auf das Produkt.
- \* Stellen Sie dieses Produkt NICHT in der Nähe einer Wärmequelle auf. Stellen Sie es NICHT in ein Gehäuse, es sei denn, es gibt eine normale Belüftung.

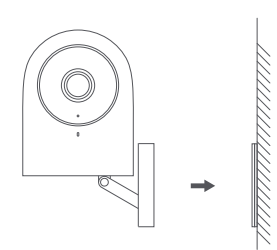

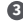

- \* Reparieren Sie das Produkt NICHT selbst. Alle Reparaturen müssen von einem autorisierten Fachmann durchgeführt werden.
- \* Dieses Produkt ist nur dazu geeignet, den Komfort Ihres Privatlebens zu verbessern und Sie an den Status Ihrer Geräte zu erinnern. Es sollte NICHT als Sicherheitsausrüstung für Wohnungen, Gebäude, Lagerhallen usw. verwendet werden. Wenn ein Benutzer gegen die Gebrauchsanweisung verstößt, haftet der Hersteller NICHT für Risiken und Sachschäden.
- \* Die Basis dieses Produkts ist mit starken magnetischen Eigenschaften ausgestattet, die sicherstellen, dass das Produkt bei der Wandmontage nicht herunterfällt. Um ein Herunterfallen und mögliche Personenschäden zu vermeiden, empfehlen wir eine Montagehöhe des Gerätes von weniger als 2 Metern.
- \* Die Appliance wird standardmäßig nicht mit einem Netzteil geliefert. Bitte kaufen Sie einen separaten Adapter von einer normalen Quelle.

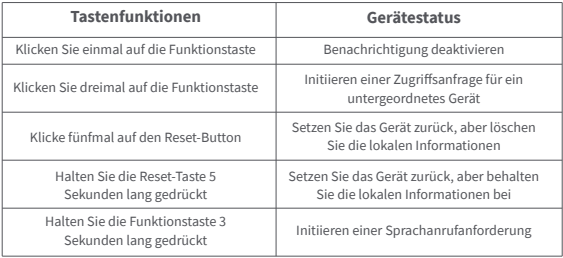

### **Beschreibung der Tastenfunktionen**

# **Beschreibung des Anzeigestatus**

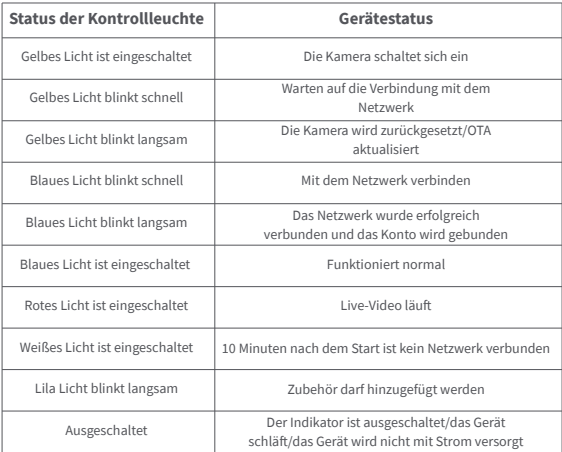

# **Spezifikationen**

Produktmodell: CH-C01 Videocodierung: H.264 Auflösung: 1080p Stromversorgungseingang: 5V = 1A Betrachtungswinkel: 146° (diagonal) Gesamtleistungsaufnahme: 5 W Produktabmessungen: 82,4×56,5×50,5 mm (3,24×2,33×1,99 Zoll) Arbeitstemperatur: -10°C ~ 40°C (14°F ~ 104°F) Betriebsfeuchtigkeit: 15% ~ 85% RH, keine Kondensation Wireless-Protokolle: Zigbee 3.0 IEEE 802.15.4, Wi-Fi IEEE 802.11 b/g/n 2.4 GHz Lokaler Speicher: MicroSD-Karte (Klasse 4 oder höher wird unterstützt, bis zu 512 GB Speicher) Kompatibilität: Android 4.0 oder iOS 13.2 und höher Lieferumfang: Kamera-Hub G2H Pro× 1; Benutzerhandbuch × 1; Schraube× 2; Metallplatte × 1; Micro-USB-auf-USB-A-Kabel × 1; Auswerferwerkzeug× 1; Aufkleber× 1

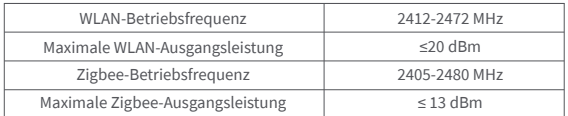

Unter normalen Einsatzbedingungen muss dieses Gerät einen Abstand von mindestens 20 cm zwischen der Antenne und dem Körper des Benutzers einhalten.

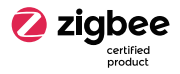

#### EU-Konformitätserklärung

Hiermit bestätigt Lumi United Technology co., LTD, dass das Funkgerät des Typs Kamera-Hub G2H Pro, CH-C01 mit der Verordnung 2014/53/EU in Einklang steht. Der vollständige Wortlaut der EU-Konformitätserklärung ist unter der folgenden Internetadresse abrufbar: http://www.mi.com/global/service/support/declaration.html

#### WEEE-Informationen zur Entsorgung und zum Recycling

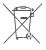

Alle mit diesem Symbol gekennzeichneten Produkte sind Elektroschrott und Elektrogeräte (WEEE entsprechend EU-Richtlinie 2012/19/EU) und dürfen nicht mit unsortiertem Haushaltsmüll vermischt werden. Schützen Sie stattdessen Ihre Mitmenschen und die Umwelt, indem Sie Ihre zu entsorgenden Geräte an eine dafür vorgesehene, von der Regierung oder einer lokalen Behörde eingerichtete Sammelstelle zum Recycling von Elektroschrott und Elektrogeräten bringen. Eine ordnungsgemäße Entsorgung und Recycling helfen, negative Auswirkungen auf die Gesundheit von Umwelt und Menschen zu vermeiden. Wenden Sie sich bitte an den Installateur oder lokale Behörden, um Informationen zum Standort und den allgemeinen Geschäftsbedingungen solcher Sammelstellen zu erhalten.

Service-URL: www.aqara.com/support

Hersteller: Lumi United Technology co., LTD.

Anschrift: 8/F, Jinqi Wisdom Valley Building, No.1 Tangling Road, Liuxian Avenue, Taoyuan Street, Nanshan District, Shenzhen

# **Présentation du produit**

Aqara Caméra Hub G2H Pro est un produit intelligent qui intègre la double fonction de caméra et de hub. Il présente des fonctions telles que l'interphone vidéo, la détection de mouvement, la détection du son, l'enregistrement sur carte MicroSD, le stockage NAS, la photographie accélérée, la couverture de la zone de confidentialité, etc. Il peut également être utilisé comme hub Zigbee en collaboration avec d'autres capteurs, contrôleurs et autres accessoires pour réaliser des fonctions telles que la surveillance à domicile, la communication de données et le contrôle intelligent. Il prend également en charge la vidéo sécurisée HomeKit.

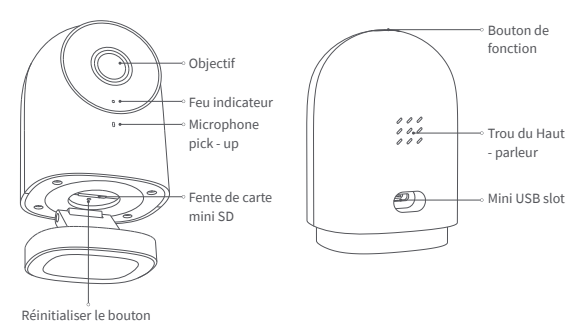

# **Préparation avant utilisation**

- 1.Un smartphone ou une tablette prenant en charge le Wi-Fi ou un réseau cellulaire (avec système iOS ou Android) est requis.
- 2.Veuillez-vous assurer qu'il existe une connexion Wi-Fi et que votre connexion internet est stable.

### **Installation Rapide**

#### **1 Téléchargez l'application Aqara Home**

Recherchez « Aqara Home » dans l'Apple App Store, Google Play, Xiaomi GetApps, Huawei App Gallery, ou scannez le code QR suivant pour télécharger l'application Aqara Home.

#### **2 Mettez sous tension et allumez le Caméra Hub G2H Pro**

Choisissez l'emplacement d'installation du hub : Assurez-vous que le hub et la connexion de routage ne sont pas perturbés, et évitez les obstacles métalliques entre le hub et le routeur ou autour du hub.

Localisez l'interface d'alimentation à l'arrière du produit et branchez le cordon d'alimentation MicroUSB pour connecter l'adaptateur secteur. Lorsque le Caméra Hub G2H Pro est démarré, l'indicateur d'état devient jaune et clignote rapidement. Assurez-vous que votre téléphone mobile est connecté à un réseau Wi-Fi dans la bande de fréquence 2,4 GHz.

### **3 Ajoutez le produit à l'application Aqara Home**

Veuillez ouvrir l'application Aqara Home, appuyez sur « Accueil », puis sur « + » dans le coin supérieur droit pour accéder à la page « Ajouter un appareil

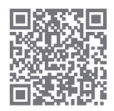

(Accessoire) », sélectionnez « Caméra Hub G2H Pro », et ajoutez-le selon les instructions dans le Application Aqara Home. Après une connexion réussie, l'indicateur d'état de l'appareil deviendra bleu et gardera la lumière constante.

AVIS : Si l'ajout de l'appareil échoue, veuillez confirmer les points suivants:

- \* Le nom ou le mot de passe Wi-Fi contient un caractère spécial non pris en charge, tel que @, #, %, -, \$, etc., ce qui entraîne un échec de connexion au routeur. Veuillez le remplacer par un caractère couramment utilisé et réessayer.
- \* Si l'appareil photo ne peut pas reconnaître le code QR généré par le téléphone mobile. Veuillez-vous assurer que la taille de l'écran du téléphone mobile n'est pas inférieure à 4,7 pouces, et assurez-vous que vous n'utilisez pas le rétroéclairage de l'appareil photo pour prendre le code QR.
- \* Vérifiez si le routeur a activé le paramètre anti-squatter Wi-Fi, ce qui empêche la caméra de se connecter à Internet.
- \* Vérifiez si le routeur a activé l'isolation des AP, ce qui entraîne l'échec de la recherche de la caméra sur le téléphone mobile dans le réseau local.
- \* Assurez-vous que la caméra est connectée au réseau Wi-Fi 2,4 GHz.

### **4 Ajouter un accessoire**

Une fois le Caméra Hub G2H Pro ajouté avec succès, veuillez ouvrir l'application Aqara Home et référez-vous au manuel d'utilisation de l'accessoire à ajouter.

#### **5 Connectez-vous à Apple HomeKit**

Ouvrez l'application Apple Home, cliquez sur « + » dans le coin supérieur droit, puis accédez à la page « Ajouter un accessoire ». Scannez ou saisissez manuellement le code de configuration HomeKit au bas de la caméra pour lier la caméra à HomeKit.

Si l'ajout de la caméra au HomeKit échoue :

- \* ''Échec de l'ajout d'un accessoire''. En raison des multiples échecs d'ajout, les informations d'erreur du cache iOS ne peuvent pas être supprimées. Veuillez redémarrer l'appareil iOS et réinitialiser la caméra ;
- \* "Accessoire déjà ajouté". Après avoir redémarré l'appareil iOS et réinitialisé la caméra, vous pouvez saisir manuellement le code de configuration HomeKit et l'ajouter à nouveau ;
- \* "Accessoire introuvable". Veuillez patienter pendant 3 minutes après avoir réinitialisé la caméra. Vous pouvez saisir manuellement le code de configuration HomeKit et l'ajouter à nouveau.

#### **Avis**

L'utilisation du badge Works with Apple signifie qu'un accessoire a été conçu pour fonctionner spécifiquement avec la technique identifiée dans le badge et a été certifié par le développeur pour répondre aux normes de performance Apple. Apple n'est pas responsable du fonctionnement de cet appareil ou de sa conformité aux normes de sécurité et réglementaires. Un historique d'enregistrement de 10 jours de votre Caméra Hub G2H Pro est stocké en toute sécurité dans iCloud et peut être consulté dans l'application Apple Home sur votre iPhone, iPad ou Mac. Vous pouvez ajouter une caméra à votre forfait de 200 Go ou jusqu'à cinq caméras à votre forfait de 2 To sans frais supplémentaires. Les enregistrements de la caméra ne sont pas déduits de votre limite de stockage iCloud.

La communication entre iPhone, iPad, Apple Watch, HomePod, ou Mac et le Caméra Hub G2H Pro compatible HomeKit est sécurisée par la technique HomeKit.

### **Installation du produit**

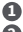

Assurez-vous que la caméra est ajoutée avec succès, puis installez-la sur le mur. **1**

Vous pouvez placer la caméra sur une surface horizontale, comme un bureau, **2** une table, une bibliothèque, etc.

- **3** La base de la caméra contient un aimant, qui peut être fixé à la surface d'un matériau ferreux, comme un réfrigérateur, une porte en fer, etc. Ne le placez pas près de l'unité principale de l'ordinateur ou du disque dur.
- **4** Vous pouvez également utiliser du ruban adhésif double face pour fixer l'aimant à la surface de matériaux lisses, comme le verre, le carrelage, le mur en latex, etc, ou des vis de fixation peuvent être utilisées pour fixer la feuille magnétique sur le mur, puis attacher la caméra à l'aimant.
- \* Veuillez-vous assurer que la position d'installation se trouve dans la zone de couverture du Wi-Fi.
- \* Ne le placez pas à proximité de sources de fortes interférences électromagnétiques.
- \* Le produit ne peut être utilisé qu'à l'intérieur. Veuillez ne pas l'utiliser dans des environnements humides ou à l'extérieur.
- \* Veuillez-vous assurer qu'il n'y a aucun obstacle autour de l'appareil.

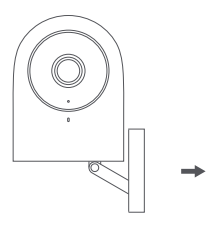

#### **Avertissements**

- \* Ce produit n'est PAS un jouet. Veuillez tenir les enfants à l'écart de ce produit.
- \* Ce produit est conçu pour une utilisation en intérieur uniquement. NE PAS l'utiliser dans des environnements humides ou à l'extérieur.
- \* Attention à l'humidité, ne renversez PAS d'eau ou d'autres liquides sur le produit.
- \* Ne placez PAS ce produit près d'une source de chaleur. Ne le placez PAS dans une enceinte à moins qu'il n'y ait une ventilation normale.
- \* N'essayez PAS de réparer ce produit par vous-même. Toutes les réparations doivent être effectuées par un professionnel agréé.
- \* Ce produit est uniquement destiné à améliorer le confort de votre vie domestique et à vous rappeler l'état de vos appareils. Il ne doit PAS être utilisé comme équipement de sécurité pour les maisons, les bâtiments, les entrepôts, ou tout autre endroit. Si un utilisateur enfreint les instructions d'utilisation du produit, le fabricant NE sera PAS responsable des risques et des pertes matérielles.
- \* La base de ce produit a été conçue avec de fortes propriétés magnétiques, ce qui peut garantir que le produit ne tombera pas lorsqu'il est installé sur le mur. Afin d'éviter de tomber et de provoquer des blessures corporelles, nous recommandons d'installer l'appareil à moins de 2 mètres.
- \* Ce produit n'est pas fourni par défaut avec un adaptateur secteur. Veuillez acheter un adaptateur séparé auprès d'une vendeur ordinaire.

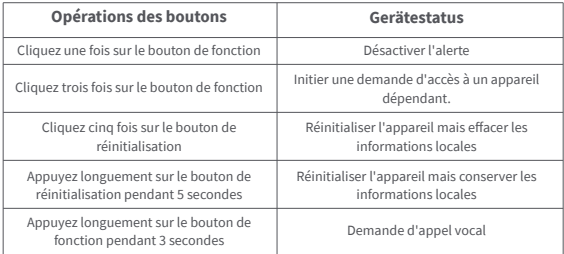

### **Description des opérations des boutons**

# **Description de l'état du voyant lumineux**

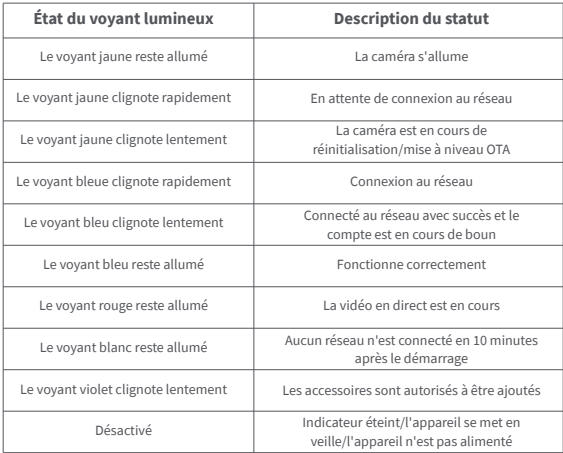

# **Spécifications**

Modèle de produit : CH-C01 Codage vidéo : H.264 Résolution : 1080p Tension d'alimentation: 5V-1A Angle de vision : 146° (diagonale) Consommation électrique totale : 5 W Dimensions du produit : 82,4 × 56,5 × 50,5 mm (3,24 × 2,33 × 1,99 po) Température de fonctionnement : -10°C ~ 40°C (14°F ~ 104°F) Humidité de fonctionnement : 15% ~ 85% RH, pas de condensation Protocoles sans fil : Zigbee 3.0 IEEE 802.15.4, Wi-Fi IEEE 802.11 b/g/n 2,4 GHz Stockage local : carte MicroSD (la CLASSe 4 ou supérieure est prise en charge, jusqu'à 512 Go de stockage) Appareil pris en charge : Android 4.0 ou iOS 13.2 et supérieur Contenu de la boîte : Caméra Hub G2H Pro × 1, Manuel d'utilisation × 1, Vis × 2, Plaque métallique × 1, Câble Micro USB vers USB-A × 1, Outil d'éjection × 1, Autocollant × 1

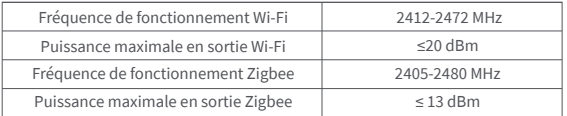

Dans des conditions normales d'utilisation, cet équipement doit être maintenu à une distance d'au moins 20 cm entre l'antenne et le corps de l'utilisateur.

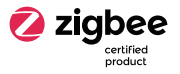

#### Déclaration de conformité pour l'Union européenne

Par la présente, Lumi United Technology co., LTD déclare que cet équipement radio de type Caméra Hub G2H Pro,CH-C01 est conforme à la Directive européenne 2014/53/UE. L'intégralité de la déclaration de conformité pour l'UE est disponible à l'adresse suivante : https://www.aqara.com/DoC/

Informations sur la réglementation DEEE sur la mise au rebut et le recyclage Tous les produits portant ce symbole deviennent des déchets d'équipements électriques et électroniques (DEEE dans la Directive européenne 2012/19/UE) qui ne doivent pas être mélangés aux déchets ménagers non triés. Vous devez contribuer à la protection de l'environnement et de la santé humaine en apportant l'équipement usagé à un point de collecte dédié au recyclage des équipements électriques et électroniques, agréé par le gouvernement ou les autorités locales. Le recyclage et la destruction appropriés permettront d'éviter tout impact potentiellement négatif sur l'environnement et la santé humaine. Contactez l'installateur ou les autorités locales pour obtenir plus d'informations concernant l'emplacement ainsi que les conditions d'utilisation de ce type de point de collecte.

#### IC:22635-CHC01

L'émetteur/récepteur exempt de licence contenu dans le présent appareil est conforme aux CNR d'Innovation, Sciences et Développement économique Canada applicables aux appareils radio exempts de licence. L'exploitation est autorisée aux deux conditions suivantes :

(1) L'appareil ne doit pas produire de brouillage;

(2) L'appareil doit accepter tout brouillage radioélectrique subi, même si le brouillage est susceptible d'en compromettre le fonctionnement.

Cet appareil numérique de la CLASSe B conforme à la norme NMB‐003 du Canada. Cet appareil est conforme à la norme RSS ‐ 247 d'Industrie Canada. Le fonctionnement est soumis à la condition que cet appareil ne provoque pas d'interférences nuisibles.

Cet équipement est conforme aux limites d'exposition aux rayonnements de la IC établies pour unenvironnement non contrôé. Cet équipement doit être installé et fonctionner à au moins 20cm de distance d'un radiateur ou de votre corps.Cet émetteur ne doit pas être co-localisé ou fonctionner en conjonction avec une autre antenne ou un autre émetteur.

Website de service: www.aqara.com/support Fabricant: Lumi United Technology co., LTD. Adresse: Étage 8, Immeuble Jinqizhigu, 1 Route Tangling, Avenue Liuxian , Rue Taoyuan, District Nanshan, Shenzhen

# **Descripción del producto**

La Cámara Hub G2H Pro de Aqara es un producto inteligente que integra la doble función de cámara y concentrador(hub). Cuenta con funciones como intercomunicación de vídeo, detección de movimiento, detección de sonido, grabación en tarjeta MicroSD, almacenamiento NAS, timelapse, cobertura de área de privacidad, etc. También se puede utilizar como un concentrador (hub) Zigbee en colaboración con otros sensores, controladores y otros accesorios para realizar las funciones como la protección del hogar, el informe de datos y el control inteligente. También es compatible con HomeKit Secure Video.

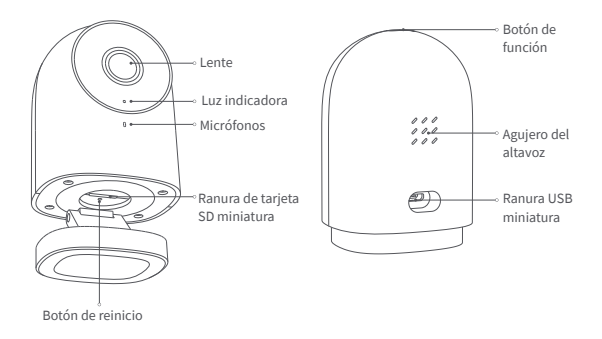

#### 31

### **Preparación antes del uso**

- 1.Se requiere un smartphone o una tableta que admita Wi-Fi o una red celular (con sistema iOS o Android).
- 2.Por favor, asegúrate de que hay una conexión Wi-Fi y de que tu conexión a internet es estable.

# **Configuración rápida**

#### **1 Descarga la aplicación Aqara Home**

Busca "Aqara Home" en la App Store de Apple, Google Play, Xiaomi GetApps, Huawei App Gallery, o escanea el siguiente código QR para descargar la aplicación Aqara Home.

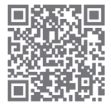

#### **2 Prender o encender la Cámara Hub G2H Pro**

Elige el lugar de instalación del concentrador(hub): Asegúrate de que el concentrador(hub) y la conexión de enrutamiento no se vean alterados, y evita los obstáculos metálicos entre el concentrador(hub) y el enrutador(router) o alrededor del concentrador(hub).

Localiza la interfaz de alimentación en la parte trasera del producto y conecta el cable de alimentación MicroUSB con el adaptador de corriente. Cuando la Cámara Hub G2H Pro se encienda,el indicador de estado se volverá amarillo y parpadeará rápidamente.. Asegúrate de que tu teléfono móvil está conectado a una red Wi-Fi en la banda de frecuencia de 2,4 GHz.

### **3 Añade el producto a la aplicación Aqara Home**

Por favor, abre la aplicación Aqara Home, haz clic en "Home" y luego en el símbolo "+" en la esquina superior derecha para entrar en la página "Añadir dispositivo (accesorio)", selecciona "Cámara Hub G2H Pro" y añádela según las instrucciones de la aplicación Aqara Home. Una vez realizada la instalación con éxito, el indicador de estado del dispositivo se volverá azul y mantendrá la luz constante.

AVISO: Si la conexión del dispositivo falla, por favor, comprueba lo siguientes:

- \* El nombre o la contraseña del Wi-Fi contiene un carácter especial no admitido, como @, #, %, -, \$, etc., lo que provoca un fallo en la conexión con el router. Por favor, cámbialo por un carácter de uso común e inténtalo de nuevo.
- \* Si la cámara no puede reconocer el código QR generado en el teléfono móvil. Por favor, asegúrate de que el tamaño de la pantalla del teléfono móvil no es inferior a 4,7 pulgadas, y asegúrate de no utilizar la luz de fondo de la cámara para capturar el código QR.
- \* Comprueba si el router ha habilitado el ajuste antisquatter del Wi-Fi, lo que provoca que la cámara no pueda conectarse a Internet.
- \* Comprueba si el router ha habilitado el aislamiento de AP, lo que provoca que no se pueda buscar la cámara en el móvil en la LAN.
- \* Asegúrate de que la cámara está conectada a la red Wi-Fi de 2,4 GHz.

# **4 Añadir accesorio**

Una vez que la Cámara Hub G2H Pro se haya añadido correctamente, abre la aplicación Aqara Home y consulta el manual de usuario del accesorio para añadirlo.

### **6** Conectar con Apple HomeKit

Abre la app Apple Home, haz clic en el símbolo "+" en la esquina superior derecha y entra en la página "Añadir accesorio". Escanea o introduce manualmente el código de configuración de HomeKit que aparece en la parte inferior de la cámara para vincularla a HomeKit.

Si la cámara no se puede añadir al HomeKit:

- \* "Error al añadir el accesorio". Debido a los múltiples fallos de adición, la información de error de la caché de iOS no se puede eliminar. Por favor, reinicia el dispositivo iOS y restablece la cámara;
- \* "Accesorio ya añadido". Después de reiniciar el dispositivo iOS y reiniciar la cámara, puedes introducir manualmente el código de configuración de HomeKit y añadirlo nuevamente;
- \* "Accesorio no encontrado". Por favor, espera 3 minutos después de reiniciar la cámara. Puede ingresar manualmente el código de configuración de HomeKit y agregarlo nuevamente.

#### **Aviso**

La utilización del distintivo "Works with Apple" significa que un accesorio ha sido diseñado para funcionar específicamente con la tecnología identificada en dicho distintivo y ha sido certificado por el desarrollador para cumplir con los estándares de funcionamiento de Apple. Apple no es responsable del funcionamiento de este dispositivo ni de su cumplimiento de las normas de seguridad y reglamentación.

El historial de grabaciones de 10 días de tu Cámara Hub G2H Pro se almacena de forma segura en iCloud y está disponible para su visualización en la app Apple Home de tu iPhone, iPad o Mac. Puedes añadir una cámara a tu plan de 200 GB o hasta cinco cámaras a tu plan de 2 TB sin coste adicional. Las grabaciones de la cámara no se contabilizan en el límite de almacenamiento de iCloud.

La comunicación entre el iPhone, el iPad, el Apple Watch, el HomePod o el Mac y la Cámara Hub G2H Pro habilitada para HomeKit está protegida por la tecnología HomeKit.

# **Instalación de producto**

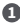

Por favor, asegúrate de que la cámara se ha añadido correctamente, y luego **1**instálala en la pared.
- **2** Puedes instalar la cámara en una superficie horizontal, por ejemplo, un escritorio, una mesa, una estantería, etc.
- **3** La base de la cámara contiene un imán, que puede fijarse a la superficie de un material metálico, como un frigorífico, una puerta de metal, etc. No la coloques cerca de la unidad principal del ordenador o del disco duro.
- **4** También puedes utilizar cinta adhesiva de doble cara para fijar el imán a la superficie de materiales lisos, como cristal, baldosas, paredes de látex, etc., o bien puedes utilizar tornillos de fijación para adherir la lámina del imán a la pared, y luego fijar la cámara al imán.
- \* Por favor, asegúrate de que la ubicación de la instalación está dentro del rango de cobertura del Wi-Fi.
- \* No lo instales cerca de fuentes de interferencia electromagnética fuertes.
- \* Por favor, no lo utilices en ambientes húmedos o al aire libre. Está diseñado únicamente para uso en interiores.
- \* Asegúrate de que no hay ningún obstáculo alrededor del dispositivo.

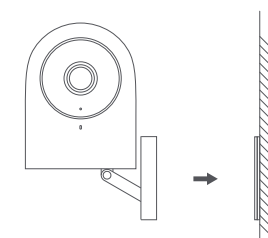

#### **Precauciones**

- \* Por favor, mantener a los niños alejados de este producto. Este producto NO es un juguete.
- \* Este producto está diseñado para ser utilizado únicamente en interiores. NO lo utilices en ambientes húmedos o al aire libre.
- \* Alejar el producto de cualquier humedad, NO derrames agua u otros líquidos sobre el producto.
- \* NO colocar este producto cerca de una fuente de calor. NO lo pongas en un lugar cerrado a menos que haya una ventilación normal.
- \* NO intentes reparar este producto por ti mismo. Todas las reparaciones deben ser realizadas por un profesional autorizado.
- \* Este producto sólo es adecuado para mejorar la comodidad de tu estilo de vida en casa y funciona para recordarte sobre el estado de tus dispositivos. NO debe utilizarse como equipo de seguridad para casas, edificios, almacenes o cualquier otro lugar. Si un usuario viola las instrucciones de uso del producto, el fabricante NO se hará responsable de los riesgos y pérdidas materiales.
- \* La base de este producto ha sido diseñada con propiedades magnéticas que permiten asegurar que el producto no se caerá cuando sea instalado en la pared. Para evitar que se caiga y pueda causar daños personales, se recomienda que la instalación del dispositivo sea inferior a 2 metros.
- \* Este producto no viene con un adaptador de corriente por defecto. Por favor, adquirir un adaptador por separado de una fuente habitual.

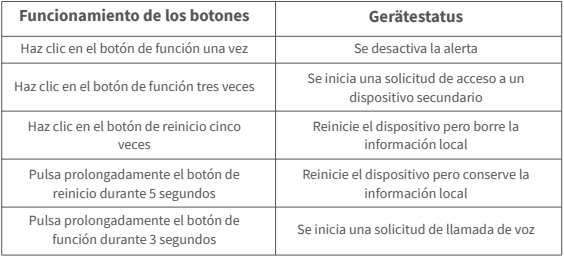

## **Descripción del funcionamiento de los botones**

## **Descripción del estado de los indicadores de luz**

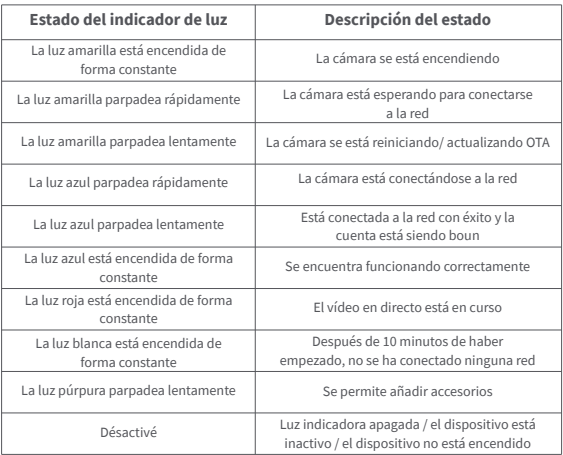

## **Especificaciones**

Modelo de producto: CH-C01 Codificación de video: H.264 Resolución: 1080p

Entrada de fuente de alimentación:  $5V = 1A$ Ángulo de visión: 146° (diagonal) Consumo total de energía: 5 W

Dimensiones del producto: 82.4×56.5×50.5 mm (3.24×2.33×1.99 in.) Temperatura de funcionamiento: -10°C ~ 40°C (14°F ~ 104°F) Humedad de funcionamiento: 15% ~ 85% RH, sin condensación Protocolos inalámbricos: Zigbee 3.0 IEEE 802.15.4, Wi-Fi IEEE 802.11 b/g/n 2.4 GHz Almacenamiento local: Tarjeta MicroSD (soporta nivel 4 o superior, hasta 512 GB de almacenamiento)

Dispositivo compatible: Android 4.0 o iOS 13.2 y superior

Contenido de la caja: Cámara Hub G2H Pro × 1, Manual de usuario × 1, Tornillo × 2, Placa metálica × 1, Cable micro USB a USB-A × 1, Herramienta de expulsión × 1, Pegatina × 1

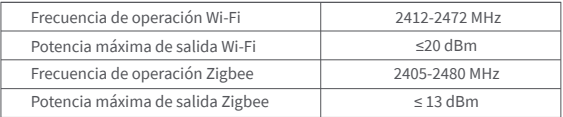

En condiciones normales de uso, este equipo debe mantenerse a una distancia de, al menos, 20 cm entre la antena y el cuerpo del usuario.

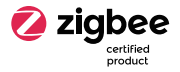

### Declaración de conformidad de la UE

Por la presente,Lumi United Technology co., LTD declara que el tipo de equipo radioeléctrico Cámara Hub G2H Pro,CH-C01 cumple con la Directiva 2014/53/UE. Encontrará el texto completo de la declaración de conformidad de la UE en esta dirección de Internet: http://www.mi.com/global/service/support/declaration.html

Directiva RAEE de información de eliminación y reciclaje Todos los productos que llevan este símbolo son residuos de aparatos eléctricos y electrónicos (RAEE según la directiva 2012/19/UE) que no deben mezclarse con residuos domésticos sin clasificar. En su lugar, debe proteger la salud humana y el medio ambiente entregando sus equipos de desecho a un punto de recogida para el reciclaje de residuos de equipos eléctricos y electrónicos, designado por el gobierno o las autoridades locales. La eliminación y el reciclado correctos ayudarán a evitar posibles consecuencias negativas para el medio ambiente y la salud humana. Póngase en contacto con el instalador o con las autoridades locales para obtener más información sobre la ubicación y las condiciones de dichos puntos de recogida.

URL de servicio: www.aqara.com/support Fabricante: Lumi United Technology co., LTD. Domicilio: Edificio 8, Edificio Jinqizhigu, No.1, Avenida Tangling, Avenida Liuxian, Calle Taoyuan, Distrito Nanshan, Ciudad Shenzhen,China

## **Presentazione del prodotto**

Aqara Camera Hub G2H Pro è un prodotto intelligente che integra le doppie funzioni di fotocamera e hub. Ha funzioni come videocitofono, rilevamento del movimento, rilevamento del suono, registrazione su scheda MicroSD, archivio NAS, timelapse, copertura dell'area privacy e così via. Può anche essere utilizzato come hub Zigbee in collaborazione con altri sensori, controller e altri accessori per realizzare funzioni come home guard, report dei dati e controllo intelligente. Supporta anche HomeKit Secure Video.

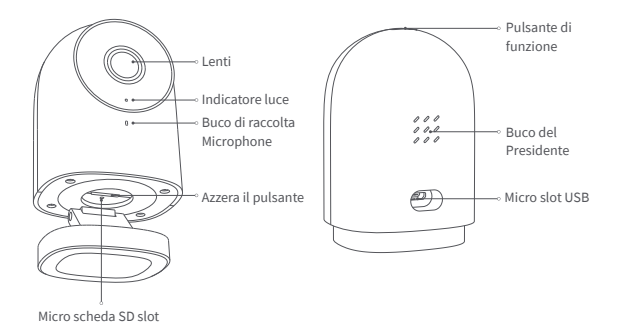

## **Preparazione prima dell'uso**

- 1.È necessario uno smartphone o un tablet che supporti il Wi-Fi o una rete cellulare (con sistema iOS o Android).
- 2.Assicurati che ci sia una connessione Wi-Fi e che la tua connessione Internet sia stabile.

## **Configurazione rapida**

### **1 Scarica l'app Aqara Home**

Cerca "Aqara Home" nell'App Store di Apple, Google Play, Xiaomi GetApps, Huawei App Gallery o scansiona il seguente codice QR per scaricare l'app Aqara Home.

### **2 Alimenta e accendi Camera Hub G2H Pro**

Scegliere la posizione di installazione dell'hub: assicurarsi che l'hub e la connessione di routing non siano disturbati ed evitare ostacoli metallici tra l'hub e il router o intorno all'hub.

Individua l'interfaccia di alimentazione sul retro del prodotto e collega il cavo di alimentazione MicroUSB per collegare l'adattatore di alimentazione. Quando si avvia Camera Hub G2H Pro, l'indicatore di stato diventa giallo e lampeggia rapidamente. Assicurati che il tuo telefono cellulare sia connesso a una rete Wi-Fi nella banda di frequenza a 2,4 GHz.

### **3 Aggiungi il prodotto all'app Aqara Home**

Apri l'app Aqara Home, tocca "Home" e quindi tocca "+" nell'angolo in alto a destra per accedere alla pagina "Aggiungi dispositivo (accessorio)", seleziona "Camera Hub G2H Pro" e aggiungilo secondo le istruzioni nella app Aqara

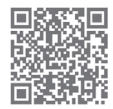

Home. Dopo una connessione riuscita, l'indicatore di stato del dispositivo diventerà blu e manterrà la luce costante.

AVVISO: se l'aggiunta del dispositivo non riesce, confermare i seguenti punti:

- \* Il nome o la password Wi-Fi contiene un carattere speciale non supportato, ad esempio @, #, %, -, \$, ecc., che causa l'impossibilità di connettersi al router. Modificalo con un carattere comunemente usato e riprova.
- \* Se la fotocamera non è in grado di riconoscere il codice QR generato dal telefono cellulare. Assicurati che la dimensione dello schermo del telefono cellulare non sia inferiore a 4,7 pollici e assicurati di non utilizzare la retroilluminazione della fotocamera per scattare il codice QR.
- \* Verificare se il router ha abilitato l'impostazione Wi-Fi anti-squatter, che impedisce alla telecamera di connettersi a Internet.
- \* Verificare se il router ha abilitato l'isolamento AP, che porta alla mancata ricerca della telecamera sul telefono cellulare nella LAN.
- \* Assicurati che la videocamera sia connessa alla rete Wi-Fi a 2.4 GHz.

### **4 Aggiungi accessorio**

Dopo che Camera Hub G2H Pro è stata aggiunta con successo, apri l'app Aqara Home e fai riferimento al manuale utente dell'accessorio da aggiungere.

### **5 Connessione a Apple HomeKit**

Apri l'app Apple Home, fai clic su "+" nell'angolo in alto a destra, quindi accedi alla pagina "Aggiungi accessorio". Scansiona o inserisci manualmente il codice di configurazione di HomeKit nella parte inferiore della videocamera per associare la videocamera a HomeKit.

Se la fotocamera non riesce ad aggiungere a HomeKit:

- \* "Impossibile aggiungere l'accessorio". A causa di più errori di aggiunta, le informazioni sull'errore della cache iOS non possono essere rimosse. Riavvia il dispositivo iOS e ripristina la fotocamera;
- \* "Accessorio già aggiunto". Dopo aver riavviato il dispositivo iOS e ripristinato la videocamera, è possibile inserire manualmente il codice di configurazione di HomeKit e aggiungerlo nuovamente;
- \* "Accessorio non trovato". Si prega di attendere 3 minuti dopo aver ripristinato la fotocamera. Puoi inserire manualmente il codice di configurazione di HomeKit e aggiungerlo di nuovo.

#### **Avviso**

L'uso del badge Works with Apple significa che un accessorio è stato progettato per funzionare in modo specifico con la tecnologia identificata nel badge ed è stato certificato dallo sviluppatore per soddisfare gli standard di prestazioni Apple. Apple non è responsabile del funzionamento di questo dispositivo o della sua conformità agli standard di sicurezza e normativi.

Una cronologia di registrazione di 10 giorni dal tuo Camera Hub G2H Pro è archiviata in modo sicuro in iCloud e disponibile per la visualizzazione nell'app Apple Home sul tuo iPhone, iPad o Mac. Puoi aggiungere una videocamera al tuo piano da 200 GB o fino a cinque telecamere al tuo piano da 2 TB senza costi aggiuntivi. Le registrazioni della videocamera non vengono conteggiate nel limite di archiviazione di iCloud.

La comunicazione tra iPhone, iPad, Apple Watch, HomePod o Mac e Camera Hub G2H Pro compatibile con HomeKit è protetta dalla tecnologia HomeKit.

## **Installazione del prodotto**

Assicurati che la fotocamera sia stata aggiunta correttamente, quindi installala **1** sul muro.

- È possibile posizionare la fotocamera su una superficie orizzontale, come una **2** scrivania, un tavolo, una libreria e così via.
- La base della fotocamera contiene un magnete, che può essere fissato alla **3** superficie di materiale ferroso, come frigorifero, porta di ferro e così via. Non posizionarlo vicino all'unità principale del computer o al disco rigido.
- È inoltre possibile utilizzare nastro biadesivo per fissare il magnete alla **4** superficie di materiali lisci, come vetro, piastrelle, pareti in lattice e così via, oppure è possibile utilizzare viti di fissaggio per fissare il foglio magnetico alla parete e quindi collegare la fotocamera al magnete.
- \* Assicurarsi che la posizione di installazione rientri nel raggio di copertura del Wi-Fi.
- \* Non posizionarlo vicino a forti fonti di interferenza elettromagnetica.
- \* Il prodotto può essere utilizzato solo in ambienti chiusi. Si prega di non utilizzarlo in ambienti umidi o all'aperto.
- \* Assicurati che non ci siano ostacoli intorno al dispositivo.

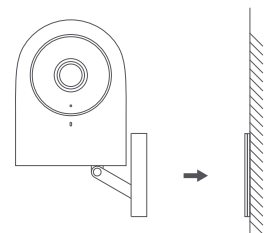

#### **Avvertenze**

- \* Questo prodotto non è un giocattolo. Si prega di tenere i bambini lontani da questo prodotto.
- \* Questo prodotto è progettato solo per uso interno. NON utilizzare in ambienti umidi o all'aperto.
- \* Fare attenzione all'umidità, NON versare acqua o altri liquidi sul prodotto.
- \* NON posizionare questo prodotto vicino a una fonte di calore. NON collocarlo in un recinto a meno che non vi sia una normale ventilazione.
- \* NON tentare di riparare questo prodotto da soli. Tutte le riparazioni devono essere eseguite da un professionista autorizzato.
- \* Questo prodotto è adatto solo per migliorare la comodità della tua vita domestica e per ricordarti lo stato dei tuoi dispositivi. NON deve essere utilizzato come attrezzatura di sicurezza per case, edifici, magazzini o altri luoghi. Se un utente viola le istruzioni per l'uso del prodotto, il produttore NON sarà responsabile per eventuali rischi e perdite di proprietà.
- \* La base di questo prodotto è stata progettata con forti proprietà magnetiche, che possono garantire che il prodotto non cada quando viene installato a parete. Per evitare cadute e possibili lesioni personali, si consiglia di installare il dispositivo a una distanza inferiore a 2 metri.
- \* Questo prodotto non viene fornito con un adattatore di alimentazione per impostazione predefinita. Si prega di acquistare un adattatore separato da una fonte normale.

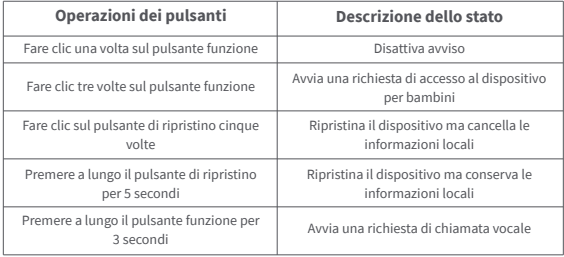

## **Descrizione delle operazioni dei pulsanti**

## **Descrizione stato indicatore luminoso**

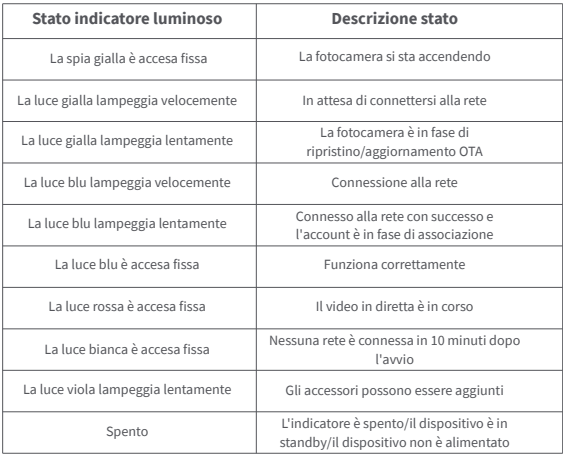

## **Specifiche**

Modello prodotto: CH-C01 Codifica video: H.264 Risoluzione: 1080p Ingresso alimentazione:  $5V = 1A$ Angolo di visione: 146° (diagonale) Consumo energetico complessivo: 5 W Dimensioni del prodotto: 82,4 × 56,5 × 50,5 mm (3,24 × 2,33 × 1,99 pollici) Temperatura di lavoro: -10°C ~ 40°C (14°F ~ 104°F) Umidità operativa: 15% ~ 85% RH, senza condensa Protocolli wireless: Zigbee 3.0 IEEE 802.15.4, Wi-Fi IEEE 802.11 b/g/n 2,4 GHz Archiviazione locale: scheda MicroSD (è supportata la CLASSe 4 o superiore, fino a 512 GB di spazio di archiviazione) Dispositivo supportato: Android 4.0 o iOS 13.2 e versioni successive Contenuto della confezione: Camera Hub G2H Pro × 1, manuale utente × 1, vite × 2, piastra metallica × 1, cavo da micro USB a USB-A × 1, strumento di espulsione × 1, adesivo × 1

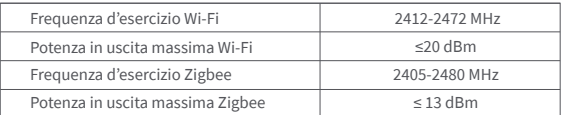

In condizioni d'uso normali, questa apparecchiatura deve essere tenuta a una distanza minima di 20 cm tra l'antenna e il corpo dell'utente.

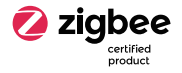

### Dichiarazione di conformità europea

Con la presente, Lumi United Technology co., LTD dichiara che l'apparecchiatura radio di tipo Camera Hub G2H Pro,CH-C01 è conforme alla Direttiva 2014/53/UE. Il testo completo della dichiarazione di conformità UE è disponibile al seguente indirizzo Internet: http://www.mi.com/global/service/support/declaration.html

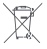

Informazioni sullo smaltimento e sul riciclaggio dei RAEE

Tutti i prodotti contrassegnati da questo simbolo sono rifiuti di apparecchiature elettriche ed elettroniche (RAEE in base alla direttiva 2012/19/UE) che non devono essere smaltiti assieme a rifiuti domestici non differenziati. Al contrario, è necessario proteggere l'ambiente e la salute umana consegnando i rifiuti a un punto di raccolta autorizzato al riciclaggio di rifiuti di apparecchiature elettriche ed elettroniche, predisposto dalla pubblica amministrazione o dalle autorità locali. Lo smaltimento e il riciclaggio corretti aiutano a prevenire conseguenze potenzialmente negative all'ambiente e alla salute umana. Contattare l'installatore o le autorità locali per ulteriori informazioni sulla sede e per i termini e le condizioni di tali punti di raccolta.

Sito del servizio: www.aqara.com/support

Produttore: Lumi United Technology co., LTD.

Indirizzo: Piano 8, Edificio Jinqi Zhigu, No.1 Via Tangling, Corso Liuxian, Taoyuan, Distretto Nanshan , Shenzhen.

## Описание устройства

Камера Хаб G2H Pro Agara - это умное устройство, одновременно выполняющее функции камеры и хаба. Оно имеет такие функции, как двусторонняя аудио связь, обнаружение движения, обнаружение звука, запись на карту MicroSD, хранилище NAS, таймлапс, сигнализация приватной зоны и т. л. Его также можно использовать в качестве хаба Zigbee вместе с другими датчиками, контроллерами и аксессуарами для реализации таких функций, как домашний охранник, передача данных и умное управление. Оно также поддерживает HomeKit Secure Video.

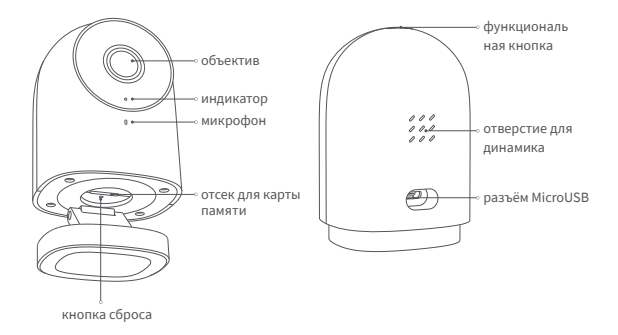

### **Подготовка перед использованием**

- 1.Требуется смартфон или планшет с поддержкой Wi-Fi или сотовой сети (с системой iOS или Android).
- 2. Убедитесь в наличии соединения Wi-Fi и стабильности Вашего интернет-соединения.

### **Быстрая установка**

### **1 Загрузите приложение Aqara Home.**

Найдите «Aqara Home» в Apple App Store, Google Play, Xiaomi GetApps, Huawei App Gallery или отсканируйте следующий QR-код для загрузки приложения Aqara Home.

#### **2 Включите питание и включите Камеру Хаб G2H Pro.**

Выберите место установки хаба: не нарушены, а также избегайте металлических препятствий между хабом и роутером или вокруг хаба. Установите блок питания позади устройства и подключите его шнур питания MicroUSB к устройству. При запуске Камера Хаб G2H Pro индикатор состояния начнет быстро мигать желтым. Убедитесь, что Ваш мобильный телефон подключен к сети Wi-Fi в диапазоне частот 2,4 ГГц.

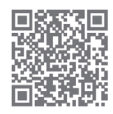

# **3 Добавьте устройство в приложение Aqara Home.**

Откройте приложение Aqara Home, нажмите «Дом», а затем нажмите «+» в правом верхнем углу для перехода на страницу «Добавить устройство (аксессуар)», выберите «Камера Хаб G2H Pro» и добавьте его в соответствии с инструкциями в приложение Aqara Home. После успешного подключения индикатор состояния устройства начнет непрерывно гореть синим.

ВНИМАНИЕ: если не удалось добавить устройство, проверьте следующие моменты:

- \* Имя или пароль Wi-Fi содержит неподдерживаемый специальный символ, например, @, #, %, -, \$ и т. д., что приводит к невозможности подключения к роутеру. Измените его на общеупотребительный символ и повторите попытку.
- \* Если камера не может распознать QR-код, сгенерированный мобильным телефоном, убедитесь, что размер экрана мобильного телефона не менее 4,7 дюйма, а также убедитесь, что Вы не используете фоновую подсветку камеры, чтобы снять QR-код.
- \* Проверьте, не включены ли настройки Wi-Fi Anti-Squatter на роутере, из-за чего камера не может подключиться к Интернету.
- \* Проверьте, не включена ли изоляция AP на роутере, из-за чего возникает сбой поиска камеры на мобильном телефоне в локальной сети.

\* Убедитесь, что Вы используете сеть Wi-Fi 2,4 ГГц.

## **4 Добавьте аксессуар**

После успешного добавления Камера Хаб G2H Pro откройте приложение Aqara Home и обратитесь к руководству пользователя аксессуара для добавления.

## **5 Подключитесь к Apple HomeKit.**

Откройте приложение Apple Home, в правом верхнем углу нажмите «+» и перейдите на страницу «Добавить аксессуар». Отсканируйте или вручную введите код настройки HomeKit в нижней части камеры, чтобы привязать камеру к HomeKit.

Если не удалось добавить камеру к HomeKit:

- \* «Не удалось добавить аксессуар». Из-за нескольких ошибок добавления информация об ошибках в кэше iOS не может быть удалена. Перезагрузите устройство iOS и сбросьте камеру;
- \* «Аксессуар уже добавлен». После перезапуска устройства iOS и сброса камеры Вы можете вручную ввести код настройки HomeKit и добавить его снова;
- \* «Аксессуар не найден». Подождите 3 минуты после сброса камеры. Вы можете вручную ввести код настройки HomeKit и добавить его снова.

#### **Уведомление**

Использование значка «Работает с Apple» означает, что аксессуар был разработан специально для работы с технологией, указанной на значке, и был сертифицирован разработчиком на соответствие стандартам производительности Apple. Apple не несет ответственности за работу данного устройства или его соответствие нормам безопасности и нормативным стандартам.

10-дневная история записи из Вашего Камера Хаб G2H Pro надежно хранится в iCloud и доступна для просмотра в приложении Apple Home на Вашем iPhone, iPad или Mac. Вы можете добавить одну камеру в свой тарифный план на 200 ГБ или до пяти камер в план на 2 ТБ без дополнительных затрат. Записи с камеры не учитываются при ограничении Вашего хранилища iCloud.

Связь между iPhone, iPad, Apple Watch, HomePod или Mac и Камера Хаб G2H Pro с поддержкой HomeKit обеспечена технологией HomeKit.

## **Установка устройства**

- Убедитесь, что камера успешно добавлена, а затем установите ее на стену. **1**
- Вы можете разместить камеру на горизонтальной поверхности, например на письменном столе, столике, книжном шкафу и т. д. **2**
- Основание камеры содержит магнит, который может быть прикреплен к **3** поверхности из черных металлов, например, холодильник, железная дверь и т. д. Не размещайте устройство рядом с основным блоком компьютера или жестким диском.
	- Можно также использовать двусторонний скотч для прикрепления магнита к поверхности гладких материалов, таких как стекло, плитка, латексная стена и т. д., либо можно использовать крепежные винты, чтобы закрепить магнитный лист на стене, и затем прикрепить камеру к магниту.
- \* Убедитесь, что место установки находится в зоне действия Wi-Fi.
- \* Не размещайте устройство рядом с источниками сильных электромагнитных помех.
- \* Устройство можно использовать только в помещении. Не используйте его во влажной среде или на открытом воздухе.
- \* Убедитесь, что вокруг устройства не находится препятствий.

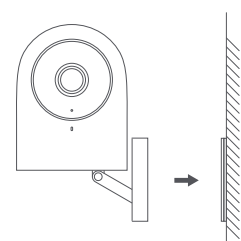

#### **Предупреждение**

**4**

- \* Это устройство НЕ игрушка. Пожалуйста, держите детей подальше от этого устройства.
- 52 \* Это устройство предназначено только для внутреннего использования. Не используйте во влажных средах или на открытом воздухе.
- \* Оберегайте устройство от влаги, не проливайте на устройство воду или другие жидкости.
- \* Не размещайте это устройство возле источника тепла.
- \* Не размещайте его в корпусе, если нет нормальной вентиляции.
- \* НЕ пытайтесь самостоятельно отремонтировать это устройство. Все ремонтные работы должны выполняться квалифицированным специалистом.
- \* Это устройство подходит только для повышения удобства Вашей домашней жизни и напоминает Вам о состоянии Ваших устройств. Оно НЕ должно использоваться в качестве охранного оборудования для дома, зданий, складов или любых других мест. Если пользователь нарушает инструкции по использованию устройства, производитель НЕ несет ответственности за любые риски и потери имущества.
- \* Основание данного устройства было разработано с сильными магнитными свойствами, которые обеспечивают, чтобы устройство не падало, когда оно установлено на стене. Для предотвращения падения и возможного нанесения телесных повреждений мы рекомендуем установить устройство на высоте менее 2 метров.
- \* Устройство поставляется без блока питания. Для питания устройства используйте стандартный блок питания с портом USB, напряжением 5 В и силой тока 1 A.

## **Описание операций с кнопками**

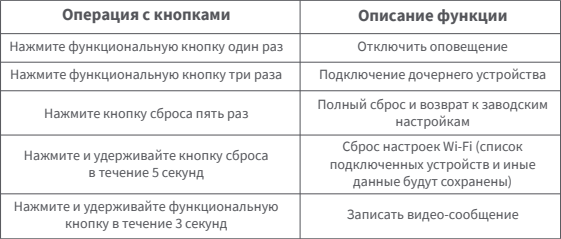

### **Описание статусов светового индикатора**

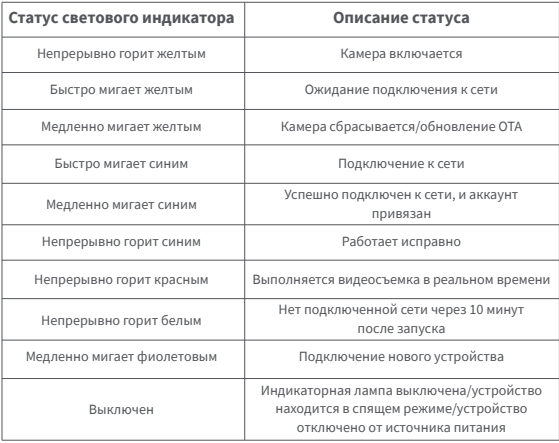

## **Спецификации**

Модель устройства: CH-C01 Кодировка видео: H.264 Разрешение: 1080p

Питание:  $5V = 1A$ Угол обзора: 146° (по диагонали) Общая потребляемая мощность: 5 Вт Размеры устройства: 82,4×56,5×50,5 мм (3,24×2,33×1,99 дюйма) Рабочая температура: -10°C ~ 40°C (14°F ~ 104°F) Рабочая влажность: 15% ~ 85% относительной влажности, без конденсации Беспроводные протоколы: Zigbee 3.0 IEEE 802.15.4, Wi-Fi IEEE 802.11 b/g/n 2.4 ГГц Локальное хранилище: карта MicroSD (поддерживается класс 4 или выше, до 512 ГБ памяти) Поддерживаемое устройство: Android 4.0 или iOS 13.2 и выше Комплектация: Камера Хаб G2H Pro ×1, Руководство пользователя ×1, Винт ×2, Металлическая пластина ×1, Кабель Micro USB на USB-A ×1, Инструмент "скрепка" ×1, Наклейка ×1

#### **Правила и условия хранения и транспортировки**

Оборудование должно быть защищено от внешних воздействий. Допустимая температура окружающего воздуха -10°C – +40°C (14°F – 104°F) Дата производства указана на упаковке

### **Информация о мерах при неисправности оборудования**

- В случае обнаружения неисправности оборудования:
- 1. Отключите оборудование от электрической сети;
- 2. Обратитесь в сервисный центр для получения консультации или ремонта оборудования.
- \* Оборудование не нуждается в периодическом обслуживании в течение срока службы

Онлайн-служба поддержки: www.aqara.com/support

Изготовитель: Lumi United Technology Co., Ltd.

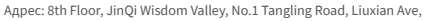

Taoyuan Residential District, Nanshan District, Shenzhen, China.

Сделано в Китае

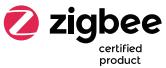

## 產品簡介

Agara Camera Hub G2H Pro是一款集成攝像頭和網管雙重功能的智能硬件 產品,具有視頻對講、移動偵測、聲音檢測、Micro SD卡錄像、NAS存儲、延時 攝影、隱私區域屏蔽等功能,它還可作爲Zigbee網關與其他傳感器、控制器和 其他配件協同使用,實現家庭看護、數據報告和智能控制等功能,支持蘋果 HomeKit平臺安全音視頻連接。

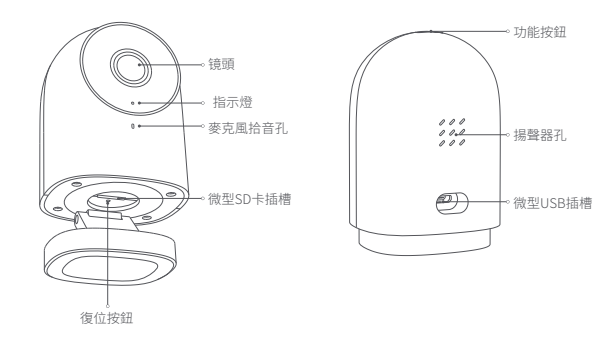

## 使用前準備:

�.需要一部支持Wi-Fi或蜂窩網絡(iOS或Android系統)的智能手機或平板電腦。 �.請確保Wi-Fi連接,且網絡連接穩定。

### 快速設定

下載Aqara Home app **1**

在蘋果App Store、 Google Play、小米GetApps、 華為應用商城中搜索"Aqara Home"或掃描以下 二維碼下載Aqara Home app。

# 上電並打開攝像機 **2**

選擇攝像機安裝位置:確保攝像機與路由連接不受干擾,避免攝像機與路由器之 間或攝像機周圍的存在金屬障礙物。找到產品背面的電源介面,插入MicroUSB 電源線,連接電源適配器。當網關攝像機G�H Pro啟動時,狀態指示燈會變成黃 色並快速閃爍。請確保您的手機已連接到2.4 GHz頻段的Wi-Fi網絡。

### 在Aqara Home app上添加產品 **3**

請打開Aqara Home應用,點擊"首頁",然後點擊右上角的"+"進入"添加設備 (配件)"頁面,在"攝像機"欄選擇"智能攝像機G�H Pro(網關版)",根據app 指示指示將其添加在Aqara Home app中。連接成功後,設備的狀態指示燈將 保持藍燈常亮。

注意:如果設備添加失敗,請確認以下幾點:

- \* Wi-Fi名稱或密碼包含不支持的特殊字元,如@、#、%、-、\$等,導致連接路由器失敗。請更改為 堂田宝符,然後重試。
- \* 如果相機無法識別手機生成的二維碼。請確保手機屏幕尺寸不小於�.�英寸,並確保攝像機不 要逆光拍攝二維碼。
- \* 檢查路由器是否開啟了Wi-Fi防蹭設置,導致監視器無法正常聯網。
- \* 檢查路由器是否開啟了AP隔離,導致無法在局域網內蒐索手機監視器。
- \*確保監視器連接到�.�GHz Wi-Fi網絡。

### 添加子設備 **4**

添加攝像機成功後,請打開aquara Home app並參考子設備使用説明書進行 添加子設備的操作。

### 連接Apple HomeKit **5**

打開蘋果"家庭"應用,點擊右上角的"+",進入"添加子設備"頁面。掃描或手 動輸入攝像機底部的HomeKit設定碼,即可將攝像機與HomeKit綁定。 常見的HoemKit添加失敗指引:

- \* 提示"無法添加子設備"。由於反復多次添加失敗,導致iOS緩存的錯誤信息無法删除。請重啓 iOS設備並重置攝像機;
- \* 提示"子設備已添加"。請重啓iOS設備並重置攝像機後,采用手動輸入HomeKit設置代碼方式 重新添加;
- \* 提示"未發現子設備"。請重置攝像機後等待�分鐘。采用手動輸入HomeKit設定碼並再次添加。

#### 注意

使用帶有Works with Apple的徽章,意味著該配件經過專門設計,可與徽章中所標識的科技配 合使用,並且已通過開發者認證,符合Apple效能標準,Apple不對此產品的操作或其符合的安 規標準負責。

HomeKit安全視頻支持錄製長達��天的視頻並安全存儲在iCloud中,您可以在iPhone、iPad或 Mac上的Apple"家庭"App中查看。此外,您需要擁有���GB的iCloud儲存方案來支持一個監視 器,�TB的儲存空間方案支持最多五個監視器。錄製視頻不會佔用您的iCloud存儲空間。 本產品與iPhone、iPad、Apple Watch、HomePod或Mac之間的通訊受HomeKit科技保護。

## 安裝攝像機

- **請確認攝像機添加成功後,再進行上墻安裝。**
- � 可以把攝像機放置於水平面上,比如書桌、桌子、書架等等。
- 攝像機底座上裝有磁鐵,可以吸附在鐵質材料表面,如冰柜、鐵門等。 請勿將其放置在電腦主機或硬盤附近。
- 4) 也可以用雙面膠帶將磁鐵貼在光滑資料的表面,如坡堣、瓮碍、乳漆墙 等。或者可以用緊固螺釘將鐵片固定在牆面上,然後將攝像機底座磁吸 貼在鐵片上。
- \* 請確保安裝位置在 Wi-Fi 覆蓋範圍內。
- \* 請勿放置在強電磁干擾源附近。
- \* 本產品僅限室內使用。請勿在潮濕環境或戶外使用。
- \* 請確保設備周圍沒有障礙物。

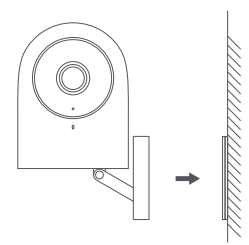

## 按鍵操作描述

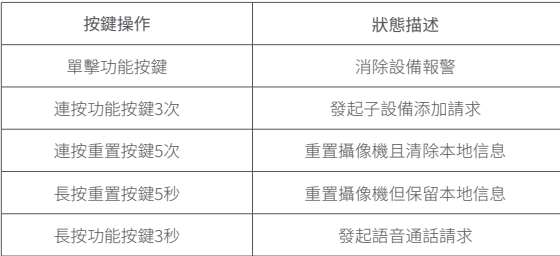

按鍵操作描述

| 指示燈狀態 | 狀態描述              |
|-------|-------------------|
| 黃燈常亮  | 攝像機正在打開           |
| 黃燈快閃  | 等待連接網絡            |
| 黃燈慢閃  | 攝像機正在重置/OTA陞級     |
| 藍燈快閃  | 連接網絡              |
| 藍燈慢閃  | 網絡連接成功,帳號正在綁定中    |
| 藍燈常亮  | 正常工作              |
| 紅燈穩定  | 視頻直播中             |
| 白燈常亮  | 啟動後10分鐘內無網絡連接     |
| 紫燈慢閃  | 允許添加配件            |
| 燈滅    | 指示燈被關閉/設備休眠/設備未上電 |

### 基本參數

産品型號·CH-C01 雷酒論 λ · 5V=1Δ 視頻編碼: H.264 視場角:146° (對角) 分辨率:1080p 整機功率: 5W (Max) 產品尺寸:82.4×56.5×50.5 mm (3.24×2.33×1.99 in.) 工作溫度:-10°C~40°C (14°F~104°F) 工作濕度: 15%~85% RH. 無凝結 無綫協議: 7ighee 3.0 IFFF 802.15.4. Wi-Fi IFFF 802.11 b/g/n 2.4 GHz 本地存儲:MicroSD card (支持CLASS 4或以上產品, 最大支持512 GB) 系統支持: Android 4.0 或 iOS 13.2及以上

包含組件:網關攝像機G2H Pro × 1. 用戶説明書 × 1. 緊固螺絲 × 2. 金屬鐵片 × 1. Micro USB數據綫 × 1. 卡針 × 1. 背膠貼 × 1

### 警告

\*此產品不是玩具,請讓兒童遠離此產品。

- \*本產品僅供室内使用,請勿在潮濕環境或室外使用。
- \*注意防潮,不要降水或其他液體灑在本產品上。
- \*請勿將本產品置放於靠近熱源的地方。除非有正常的通風,否則不可放在密 閉位置中。
- \*請不要嘗試自行維修本產品,應由授權的專業人十准行此項工作。
- \*本產品只適用於提高您家庭生活的娛樂性、便利性以及用於設備狀態提醒,
- 如有用戶違反產品使用説明及本注意事項,製造商對此造成的任何風險和財 產損失不承擔責任。
- \*本產品只適用於改善您的家庭生活的便利性,並提醒您的設備狀態。不得用 於家庭、辦公室、倉庫等場所的安保設備。如果用戶違反了產品使用說明, Aqara不承擔任何風險或財產損失。
- \*本產品的磁性底座經過嚴格設計,吸附能力强,能保證產品安裝在牆上不脫 落。為防止其他重物掉落造成人身傷害,建議設備的安裝高度不超過2米。
- \*此產品出廠默認不配置適配器,請另行選用電源適配器,請在正規渠道采購 電源適配器。

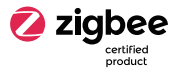

制造商:深圳綠米聯創科技有限公司

地 址:中國廣東省深圳市南山區桃源街道留仙大道塘嶺路1號金騏智谷大廈8樓 服務網址: www.aqara.com/support

郵箱:support@aqara.com

## 제품소개

Agara 스마트 허브 G2H Pro는 카메라와 스마트 허브의 기능을 통한한 제품입니다 카메라륵 통해 영상 통화 동작 감지 소리 감지 MicroSD 카드륵 통한 영상 놀화 NAS 스토리지 타임랜스 사생확 보호 영역 설정 등 다양한 기능을 지워합니다. 또한 Zigbee 통신 방식을 통해 센서, 컨트롤러 등 다양한 하위 장치를 연결하여 홈 보안, 데이터 확인, 원격 제어 등 다양한 스마트 시나리오를 구성할 수 있습니다. Apple 홈 공식 액세서리로 HomeKit 보안 비디오를 지원합니다.

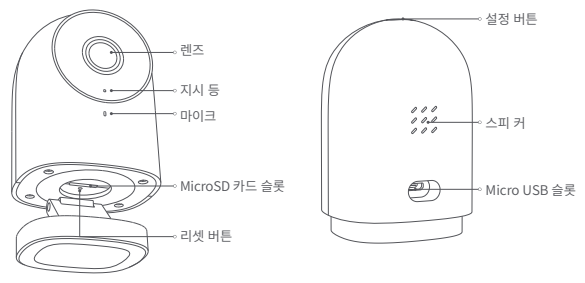

### 석치 저 화이 사항

- 1. Wi-Fi 또는 데이터 통신 방식을 지원하는 스마트폰이나 태블릿이 필요합니다. (iOS, Android 모두 가능)
- 2. Wi-Fi에 연결이 되어 있고 네트워크 연결이 안정적인지 확인해 주세요.

## 빠른 석정 하기

A Agara Home 앱 다운로드 앱스토어에서 "Agara Home"을 검색하거나 우측의 OR 코드를 스캔하여 전용 앱을 다운로드해 주세요

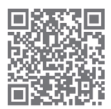

#### 2 허브 설치하기

허브 섴치 위치 선택·허브와 공유기 사이 그리고 허브 주변에 금속 차폐물과 같은 방해 묵직이 없는 것이 좋습니다.

허브에 전원 연결하기·전원선을 전원 어댄터를 연결한 후 제품 뒷면의 MicroUSB 슼롯에 연결해 주세요. 전원이 연결되면 지시등이 노란색으로 빠르게 깜빡입니다. 스마트폰이나 태블린이 2 4GHz 대역의 Wi-Fi에 연결되어 있는지 확인해 주세요

4 Agara Home 앱에 허브 추가하기 Agara Home 앱에서 첫 페이지 오른쪽 상단의 '+'를 눌러 '장치 추가'를 누른 뒤 ' 스마트 허브 G2H Pro'를 선택해 주세요. 앱의 지시 사항에 따라 장치를 추가하고. 연결이 완료되면 지시등이 파란색으로 변경됩니다.

장치 추가에 실패하는 경우 아래의 사항을 환인해 주세요

- \* Wi-Fi 이름 또는 암호에는 @. #. %. -. \$ 와 같은 특수 문자를 지원하지 않습니다. 일반 문자로 변경한 후 다시 시도해 주세요.
- \* 카메라가 스마트폰에서 생성된 OR코드를 인식하지 못하는 경우 화면 크기가 4.7인치 이상인지 확인하고, 백라이트 기능이 켜져있지 않은지 확인해 주세요.
- \* 공유기에 Wi-Fi 무단 사용 방지 기능이 켜져 있다면 이를 끄고 시도하세요.
- \* 공유기의 AP 격리 기능으로 인해 스마트폰이 LAN 내부에서 디바이스를 찾을 수 없는지 확인하세요.
- \* 장치가 2.4GHz 대역의 Wi-Fi에 연결되어 있는지 확인하세요.

4 하위 장치 추가하기

허브를 성공적으로 추가한 후 Agara Home 앱의 안내 사항에 따라 하위 장치들을 츠가해 주세요

Annle HomeKit 연결하기

Apple 홈 앱에서 오른쪽 상단의 '+'를 눌러 '액세서리 추가' 페이지로 이동 하세요. 제품 하단의 HomeKit 코드를 스캐하거나 수동으로 코드를 입력하여 허브를 HomeKit에 연결합니다.

HomeKit 연결에 실패하는 경우 아래의 사항을 확인해 주세요

- \* 액세서리 추가 실패 시 반복적인 실패로 인한 캐시 문제로 오류가 발생할 수 있습니다. iOS 장비를 재부팅한 후 초기화하여 다시 시도하세요.
- \* 액세서리가 이미 추가되었다는 메시지가 나오는 경우 iOS 장비를 재부팅하고 초기화한 후, HomeKit 설치 코드를 수동으로 입력해 다시 추가해 주세요.
- \* 액세서리 찾기 실패 시 장비를 초기화하고 약 3분 후에 HomeKit 설치 코드를 수동으로 입력하여 다시 츠가해 즈세요

아내 사한

Works with Apple 로고의 사용은 이 제품이 로고에 표시된 기술과 연동하여 사용할 수 있도록 디자인 되었다는 것을 의미하며, Apple의 성능 기준에 부합함을 인정 받았다는 것을 의미합니다. Apple은 해당 제품에 대한 사용이나 이에 적한한 안전 기준에 책임을 지지 않습니다.

스마트 허브 G2H Pro를 통해 녹화한 영상 데이터는 최대 10일까지 iCloud에 저장되며 iPhone, iPad 또는 Mac의 Apple Home 앱에서 확인할 수 있습니다. 200GB 요금제를 이용할 경우 스마트 허브 G2H Pro 1대를 등록할 수 있으며, 2TB 요금제를 이용할 경우 최대 5개의 허브를 등록할 수 있습니다. 녹화한 영상 데이터는 iCloud 저장 용량에 포함되지 않습니다.

스마트 허브 G2H Pro와 iPhone, iPad, Apple Watch, HomePod, Mac 등의 Apple 기기와의 통신에는 HomeKit 기술이 적용됩니다.

- \* 제품이 Wi-Fi 연결이 가능한 범위 내에 있는지 확인해 즈세이
- \* 제품 근처에 장애물이나 전자파장애를 일으킬 수 있는 물체가 없는지 확인해 주세요.
- \* 본 제품은 식내에서만 사용학 수 있습니다. 습기가 많은 환경이나 실외에서 사용하지 마세요.

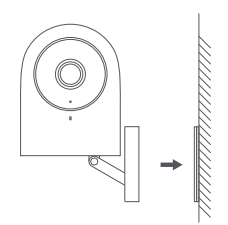

### 제품 설치하기

- ▲ 스마트 허브 G2H Pro가 정상적으로 앱에 추가되었는지 확인 후에 벽에 설치해 주세요.
- ▲ 책상, 테이블, 책장 같은 수평 공간에 제품을 올려두고 사용할 수 있습니다.
- 하단부의 받침대에는 냉장고, 철문 등과 같은 철제 물질의 표면에 부착할 수 있도록 자석이 포함되어 있습니다. 단, 컴퓨터 본체나 하드 드라이브 근처에 설치하지 마세요.
- 4 양면 테이프로 유리, 타일, 라텍스 소재 벽면과 같이 매끄러운 표면에 자석을 부착하여 사용할 수 있습니다. 또는 동봉된 나사로 메탈 플레이트를 고정한 후 제품을 부착해서 사용할 수 있습니다.

## 제품 사양

모델명: CH-C01 입력전압: 5V=1A 비디오 인코딩: H.264 시야각: 146° (대각선) 해상도: 1080p 총 전력소비량: 5W 제품크기: 82.4×56.5×50.5 mm (3.24×2.33×1.99 인치) 작업온도: -10°C ~ 40°C (14°F ~ 104°F) 작업습도: 15% ~ 85% RH, 비결로 조건 무선 프로토콜: Zigbee 3.0 IEEE 802.15.4, Wi-Fi IEEE 802.11 b/g/n 2.4 GHz 로컬 스토리지: MicroSD 카드(클래스4 및 이상 지원, 최대 512GB) 지원 장치: Android 4.0 또는 iOS 13.2 이상 제품 구성: 스마트 허브 G2H Pro × 1, 사용자 설명서 × 1, 나사 × 2, 메탈 플레이트 × 1, Micro USB-USB-A 케이블 × 1, 인젝터 도구 × 1, 스티커 × 1

## 버튼 사용 방법

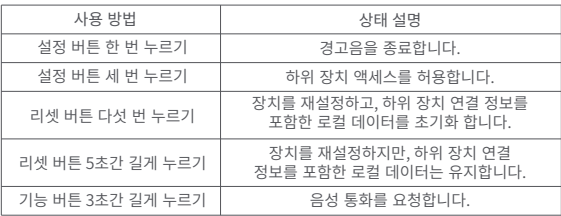

# 지시등 상태 설명

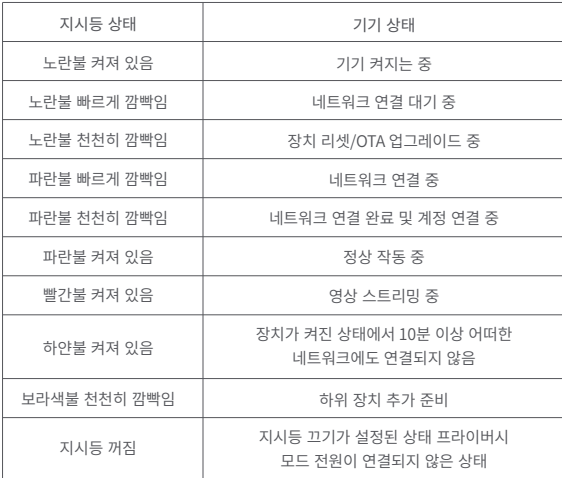
## 주의 사항

- 1. 본 제품은 어린이가 사용할 경우 위험할 수 있으므로, 어린이의 손이 닿지 않는 곳에 두십시오.
- 2 본 제품은 식내 사용 용도로 석계되었습니다. 승한 화경이나 식외에서 사용하지 마십시오
- 3. 비바람에 노출된 장소. 물이 튀는 곳에 설치하지 마십시오. 물 또는 액체류를 제품에 엎지를 경우 고장. 간저 및 하재이 의허이 인습니다.
- 4. 본 제품을 열원 부근에 설치하거나 환기가 잘 되지 않는 밀폐된 공간에서 사용하지 마십시오.
- 5. 본 제품을 임의로 분해. 수리, 개조하지 마십시오. 수리가 필요한 경우support@agara.kr로 연락하십시오.
- 6. 본 제품은 생활의 편리 및 편의성을 개선하기 위한 용도로 적합합니다. 가정, 건물, 창고 또는 다른 장소의 방범 용도로사용하는 것을 권장하지 않습니다. 사용자가 상기 사용 지침을 따르지 않고 해당 제품을 사용할 경우에 발생하는 어떠한 위험 및 재산 손실에도 제조사는귀책이 없음을 알려드립니다.
- 7. 제품을 벽면에 고정시키기 위해 하단부의 거치대에 강력한자석이 내장되어 있습니다. 그럼에도 불구하고 제품이 떨어지는경우에 부상을 방지하기 위하여 2m 이하의 높이에 설치하는 것을 권장한니다.
- 8. 해당 제품에는 전원 어댑터가 포함되어 있지 않습니다. 별도로 구매 후 사용해 주시기 바랍니다.

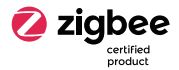

기기 명칭: 특정소출력무선기기 (무선데이터통신시스템용 무선기기) KC인증번호: R-C-I Ut-CHC01 제조사: Lumi United Technology Co., Ltd. 제조국가: 중국 수입/판매자: 아카라코리아(주)

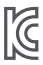